## **Bank Account Change Request**

Employees can apply for Bank Account Change Request using HRNET system. Kindly follow below steps.

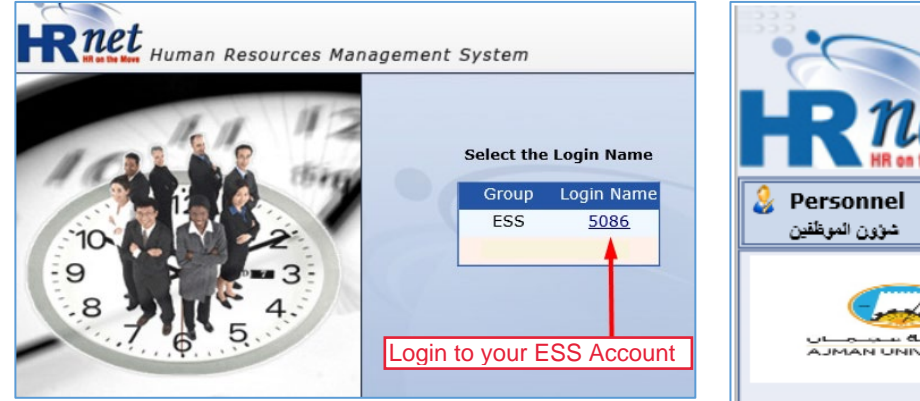

#### Step 3: Click on Bank Account Change Request

#### Step 1: Login to HRNET Step 2: Click on eRequests

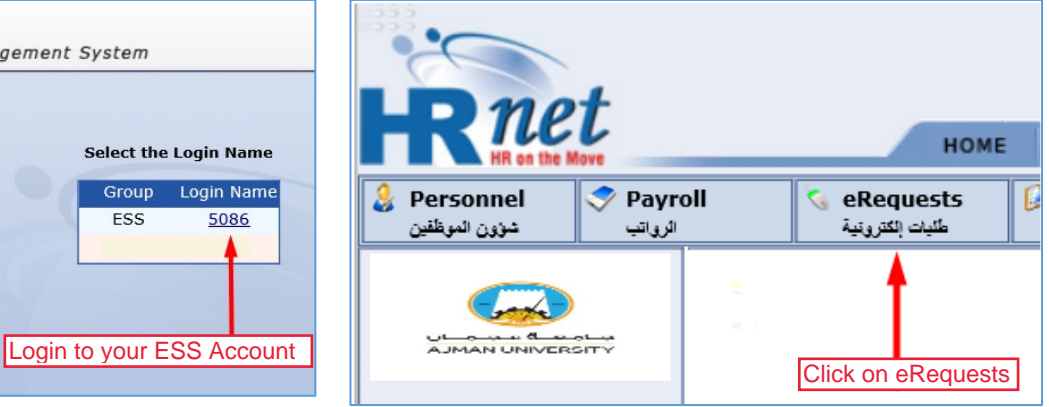

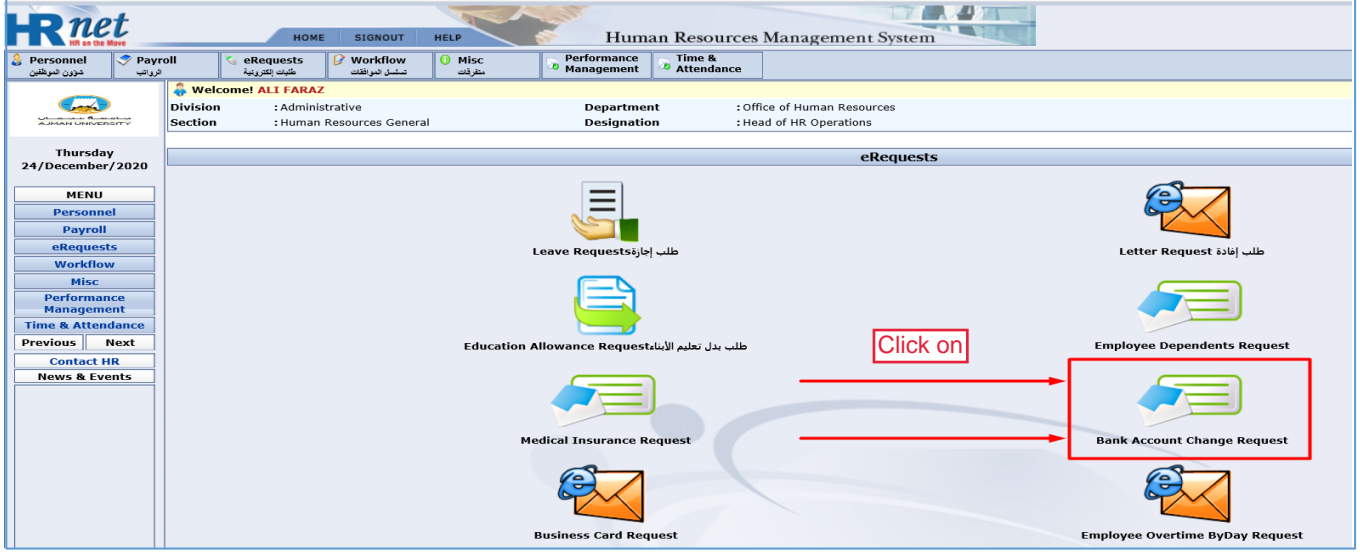

### Step 4: Add new Bank Details

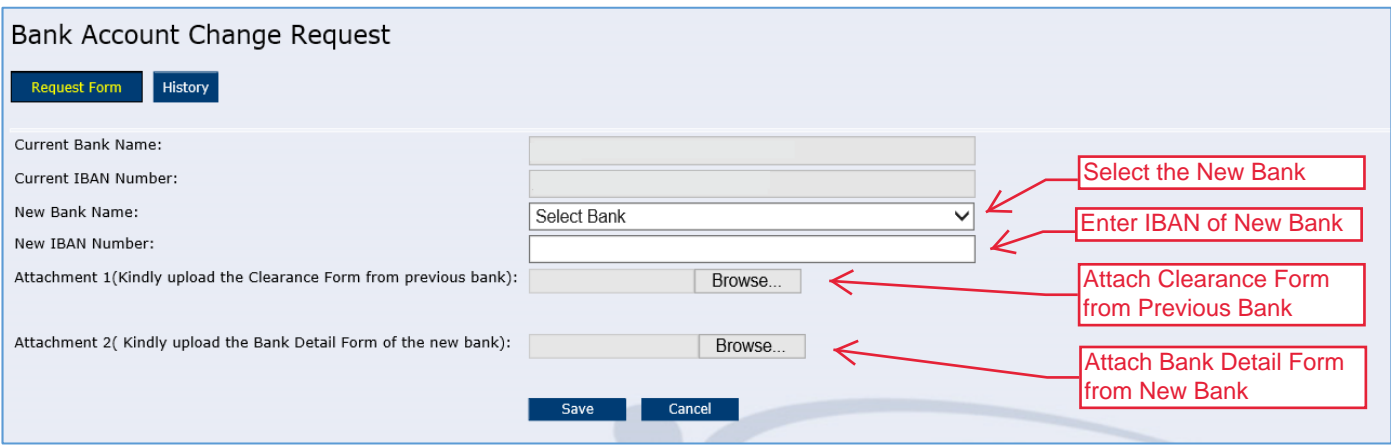

### Step 5: Click on Select Step 6: Click on Send

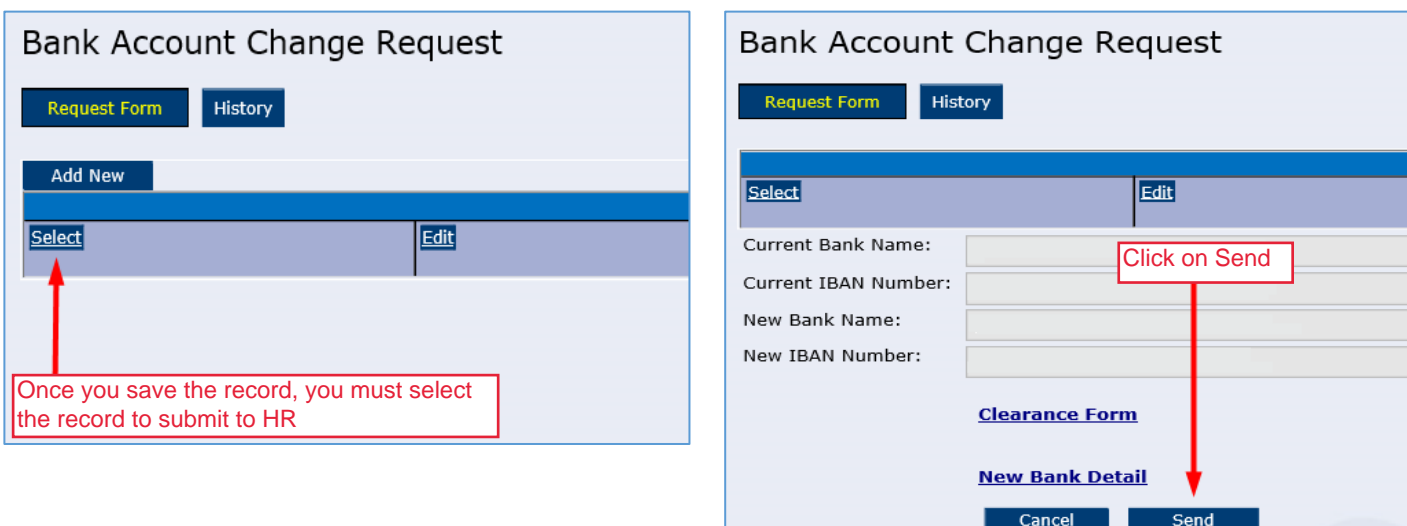

## Step 5: You will receive a notification message

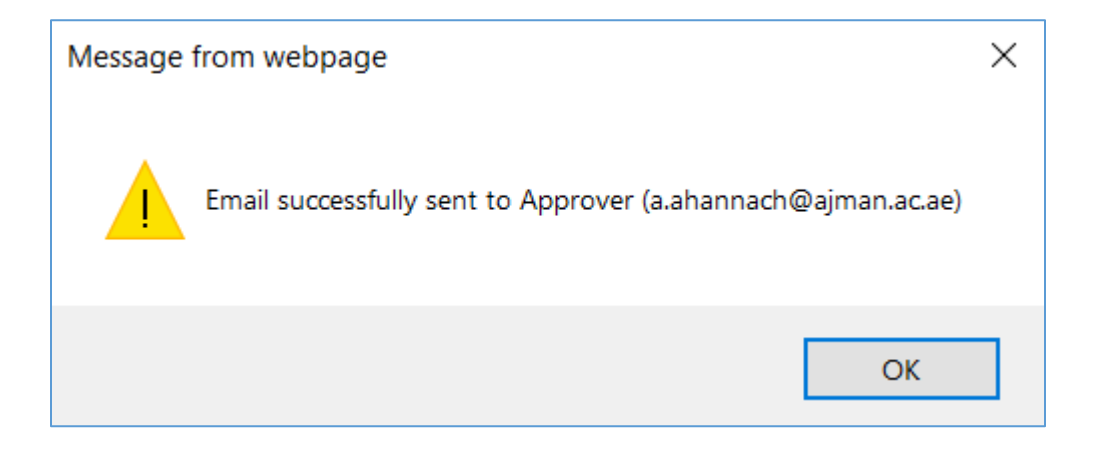

# **Thank you!**

In case you found any difficulty performing steps, please get back to HR by writing email to a.ahannach@ajman.ac.ae or a.faraz@ajman.ac.ae, or call on ext. 6071